## **Pasos para subir archivos al FTP desde una PC usando Windows Explorer**

**1. Ingresar a la dirección ftp://190.53.176.111**

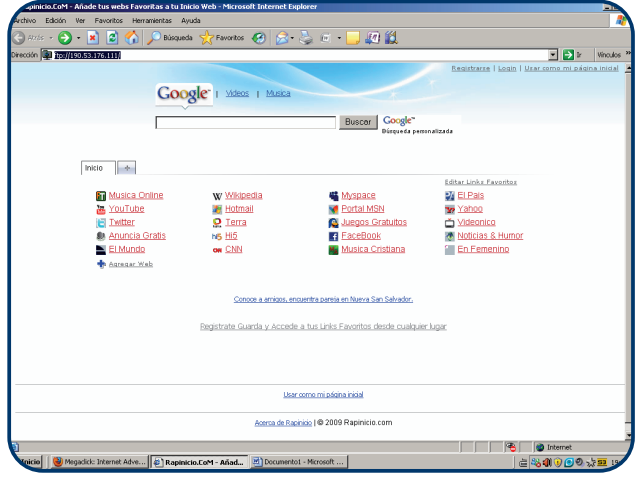

**3. Seleccionar el archivo a enviar dar click derecho sobre el y elegir la opción copiar.**

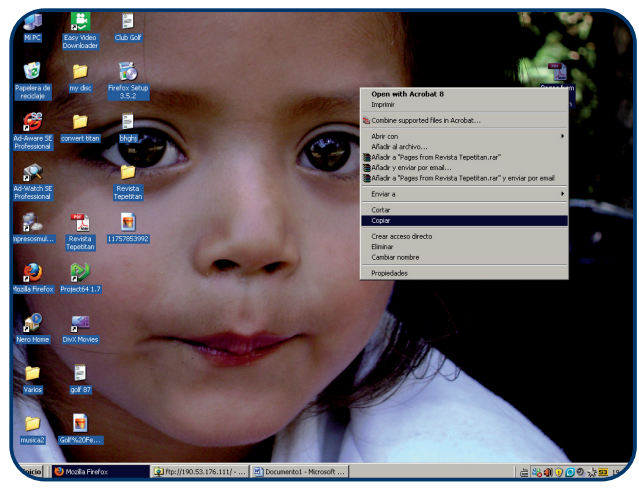

**5. Atomáticamente se abrira un cuadro de diálogo donde podremos observar el proceso de pegado.**

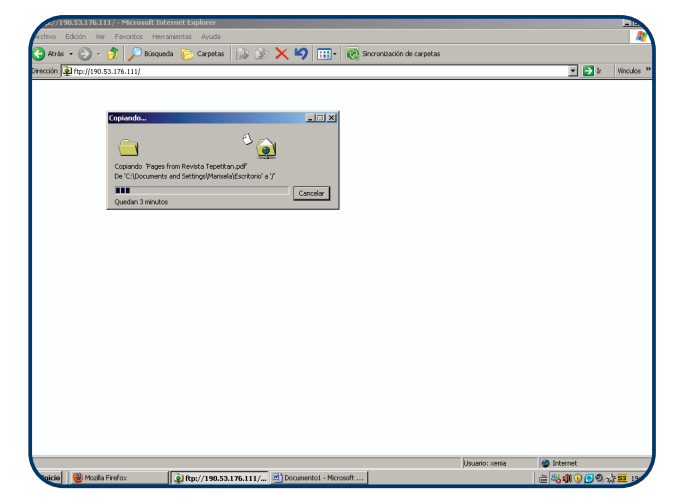

**2. Escribir usuario y contraseña para iniciar sesión.**

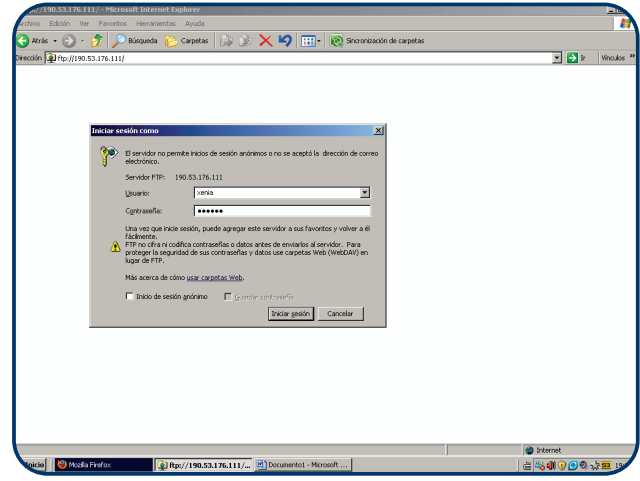

**4. Ir al navegador, dar click derecho y seleccionar la opcion pegar.**

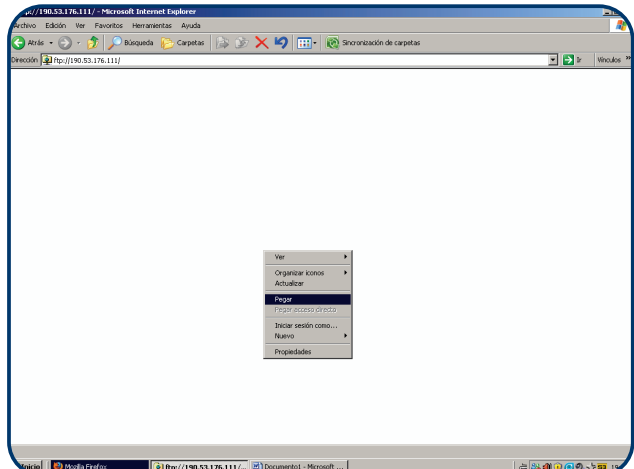

**6. Ya finalizado el pegado se observa el icono o carpeta del archivo enviado.**

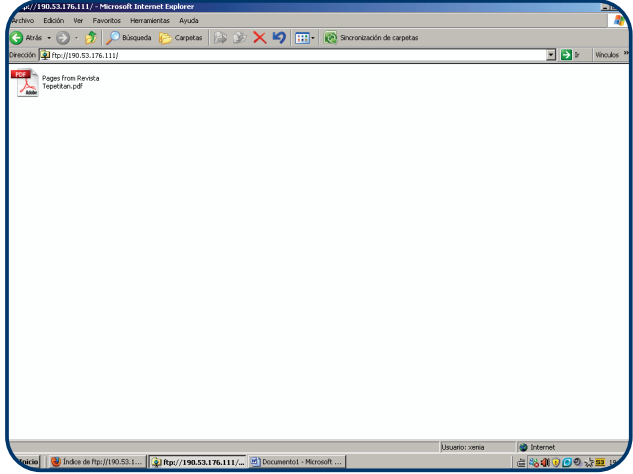

## **Pasos para subir archivos al FTP desde una PC usando Mozilla Firefox**

**SOUX** 

**Para poder usar el FTP por medio de Firefox bajar la aplicación FireFTP desde la pagina http://fireftp.mozdev.org**

**1. Ingresar a la dirección ftp://190.53.176.111 dar click derecho y elegir la opción View this Page in FireFTP**

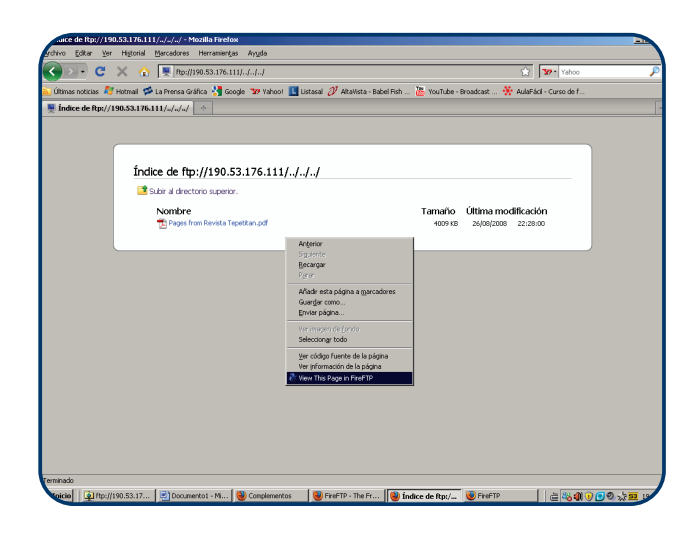

**2. Escribir usuario y contraseña para iniciar sesión.**

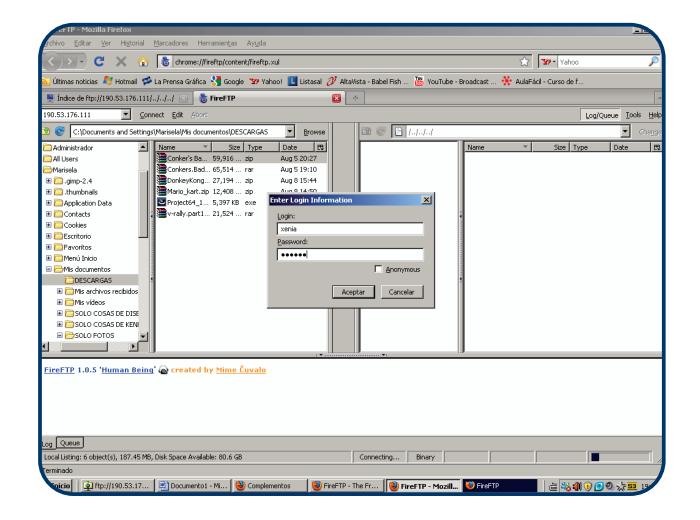

**3. Seleccionar el archivo a enviar dar click sobre el y elegir la opción siguiente.**

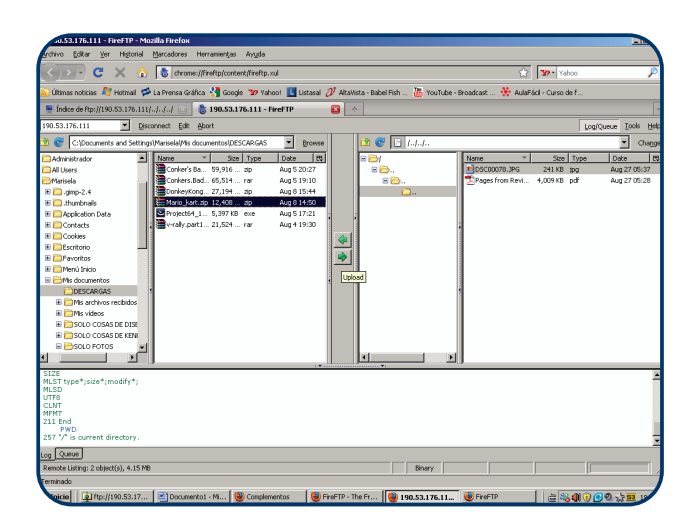

BLU-MAG

**4. Cuando ya este copiado aparecera el archivo en el lado derecho del navegador.**

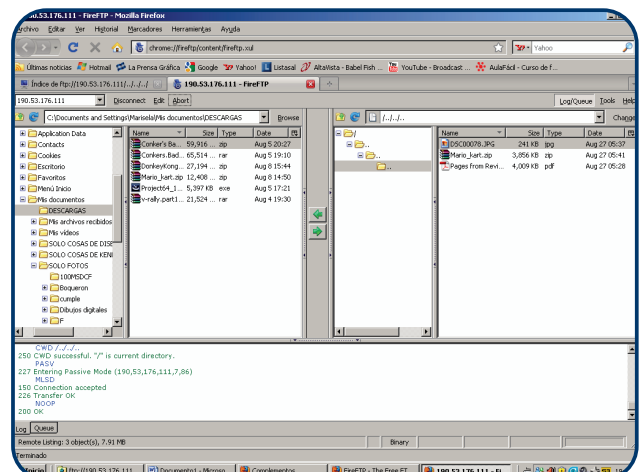